## Гераськова Л.С., Картавов А.М., Чучканов С.В.

Мизейное объединение "Киево-Печерский госидарственный историко-кильтирный  $20000$ 

## CDS/ISIS в музейной работе

Опыт применения ППП CDS/ISIS в музеях при особенностях учета фондовых коллекций и базовых возможностей CG-system.

Многолетний опыт работы с ППП CDS/ISIS и анализ результатов его приложения для автоматизации учета в фондовой работе музеев привел нас к ряду заключений, которые мы рады предложить тем, кому приходится иметь дело с различного рода коллекциями.

## 1. Особенности учета фондовых коллекций в музеях.

Ни для кого не секрет, что ничто не доставляет так много хлопот и не влечет за собой так много бумажной работы, как передвижение экспонатов. До сих пор эта часть работы сотрудников фондов является наиболее трудоемкой и может быть источником массы ошибок. Поэтому, моделируя схему автоматизации фондовых коллекций, мы пытались охватить не только учет фактически имеющихся в наличии экспонатов (что при должном подходе может быть достигнуто в рамках стандартного ISIS), но и все фазы движения экспонатов с тем, чтобы избавить работников музеев от необходимости вручную составлять надлежащие документы, производя массу компилятивной работы в поисках необходимой информации в различных учетных книгах.

При проведении подробного анализа информации такого рода мы столкнулись с необходимостью разделить ее на три вида:

- информация постоянная (неизменяемая), содержащая регистрационные данные экспоната,  $ero$ описательные ланные научного характера, формальное описание его состояния и некоторые другие характеристики. Такая информация собирается в момент поступления экспоната в фонды и не подлежит изменению. (Эта часть учетной информации может содержаться в одной базе данных и обрабатываться стандартным ISIS);

- информация о документах, фиксирующих акт передачи экспоната на постоянное или (как правило) временное хранение в какое-либо учреждение для каких-либо целей;

- информация, описывающая каждое событие в жизни экспоната, для которого существует документ, указанный выше.<br>Из перечисленных видов информации естественным образом

строится структура из трех баз данных, записи которых описывают:<br>- экспонат в виде, приближенном к унифицированному пас-

**NODTV:** 

- акт приема или выдачи группы экспонатов;

- событие (прием, выдача) для каждого из группы экспонатов с указанием инвентарного номера, номера соответствующего акта и некоторых данных (вес. размеры и др.), которые могут изменяться в процессе движения.

Следовательно, совершенно очевидна необходимость создания инструмента, дающего возможность производить поиск в нескольких базах данных, соединяя выборки по набору ключевых полей,<br>например, выбрать: необходимый акт из одной базы данных, информацию о группе соответствующих экспонатов из другой и описательную информацию для каждого из них из третьей и затем последовательно соединить полученные выборки по номеру акта и инвентарному номеру.

Такой инструмент был создан в рамках пользовательской ситакой инструмент околоздан в рамках пользовательской си-<br>стемы CG-system, основные возможности которой описаны ниже.<br>(В программной части этой разработки участвовали сотрудники<br>отдела информатики: Чучканов С. В. и Картаво

Базовые возможности CG-system.

и система представляет собой универсальную среду для работы<br>с многими базами данных в формате ISO-2709 и оснащена интерфейсной многооконной графической оболочкой, содержащей все<br>необходимые функции для формирования запрос работки выборки данных.

нали высовые сочетаются характерные свойства многооконных<br>систем с возможностями одновременной работы с выборкой запи-<br>сей, изображениями, терминологическим словарем, словарем<br>каталогизированных запросов, файловым сервисо нального интерфейса ISIS.

интерфейс системы построен с учетом стандарта, используе-<br>мого фирмой Microsoft, и содержит иерархию окон со всеми атри-<br>бутами окон операционной оболочки Windows. Также поддержи-

ваются "горячие" клавиши Alt-F4 и Alt-Tab для закрытия верхнего окна и для переключения к следующей выборок из той базы данных, на которую в данный момент настроена система. Заголовки полей записи подсвечены. Переключени выборка, являющаяся результатом поиска.

выборка, являющаяся результатом поиска.<br>
Активизируя функцию поиска в окне "Поиск", пользователь<br>
обращается к подсистеме (разработчик — Чучканов С.В.), создан-<br>
ной специально для обработки групповых запросов к нескольки ланных.

Таблина

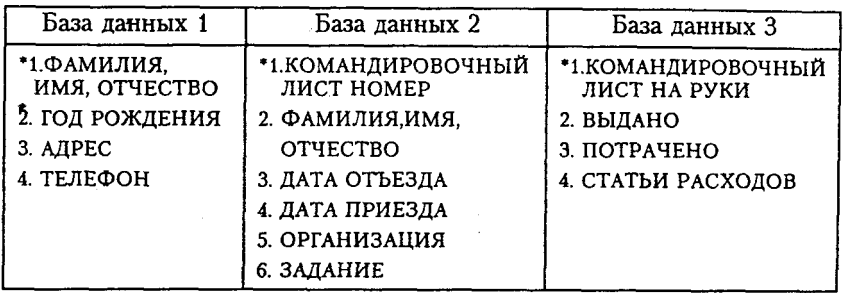

В данном случае между собой попарно могут быть соединены следующие базы:

База 1 <-> База 2 (ключевое поле "Фамилия, имя, отчество")

База 2 <-> База 3 (ключевое поле "Командировочный лист номер").

Иллюстративные запросы к этим базам данных в синтаксисе языка запросов ISIS могут выглядеть следующим образом:

 $\text{Basa 1: ? VAL}(V2) > 1953 \text{ AND VAL}(V2) < 1965$ 

База 2: ? V5:"BORLAND INC"

База 3: ? VAL(V3) <  $1000$ 

Таким образом групповой запрос к трем базам данных можно сформулировать следующим образом: "Найти информацию о всех сотрудниках, родившихся в промежутке между 1953 и 1965 гг., когда-либо командировавшихся в фирму BORLAND и потративших не более 1000 долларов". В результате данного запроса будет произведен последовательный поиск в трех базах данных и результирующие выборки соединены по соответствующим ключевым полям.

Отношения между базами данных устанавливаются предварительно и сохраняются в файле, который фактически является заданием на соединение. Таким образом, однажды создав файл соединения, можно впоследствии не беспокоиться об определении отношений между базами.

Окна системы, описанные далее, предназначены для обработки выборки, полученной тем или иным путем, и способ их использования не зависит от того, на какую базу данных настроена система.

Окно "Файл" содержит сервисные функции, позволяющие сохранять в файле и загружать выборку записей вместе с соответствующим запросом и просматривать ее без предварительного поиска. Система позволяет загружать текст для просмотра, который отображается в главном окне вместо текущей записи. Для перехода дальнейшему просмотру выборки записей необходимо нажать комбинацию клавиш Ctrl-FgUp или Ctrl-PgDn, в ответ система покажет предыдущую или следующую запись текущей выборки. Окно "Графика" показывает изображение, ассоциированное текущей записью. Это окно позволяет осуществлять скроллинг во все стороны. С одной записью может быть ассоциировано столько изображений, сколько имен файлов поместится в соответствующем повторяющемся поле этой записи. Изображения переключаются вперед и назад по комбинации клавиш Ctrl-PgDn и Ctrl-PgUp. Окно "Печать" позволяет производить печать выборки записей из текущей базы данных в файл или непосредственно на принтер, используя один из форматов ISIS. Выбор формата предоставляется окошке. В окне "Настройка" пользователь имеет возможность пе $p$ еключать режимы работы монитора 640x480, 16 colors и 800x600, .<br>16 colors. Система запоминает все параметры настройки, включая размешение окон и какие из них открыты, и режим монитора до следующего сеанса работы.